# Package 'mully'

October 14, 2021

<span id="page-0-0"></span>Type Package

Title Create, Modify and Visualize Multi-Layered Networks

Version 2.1.34

Author Zaynab Hammoud

Maintainer Zaynab Hammoud <zaynabhassanhammoud@gmail.com>

Description Allows the user to create graph with multiple layers. The user can also modify the layers, the nodes, and the edges. The graph can also be visualized. Zaynab Hammoud and Frank Kramer (2018) [<doi:10.3390/genes9110519>](https://doi.org/10.3390/genes9110519). More about multilayered graphs and their usage can be found in our review paper: Zaynab Hammoud and Frank Kramer (2020) [<doi:10.1186/s41044-020-00046-0>](https://doi.org/10.1186/s41044-020-00046-0).

#### URL <https://github.com/frankkramer-lab/mully>

BugReports <https://github.com/frankkramer-lab/mully/issues> License GPL  $(>= 2)$ 

Encoding UTF-8 RoxygenNote 7.1.1 Imports igraph, rgl, randomcoloR, shape Suggests knitr, rmarkdown VignetteBuilder knitr NeedsCompilation no Repository CRAN Date/Publication 2021-10-14 15:30:01 UTC

## R topics documented:

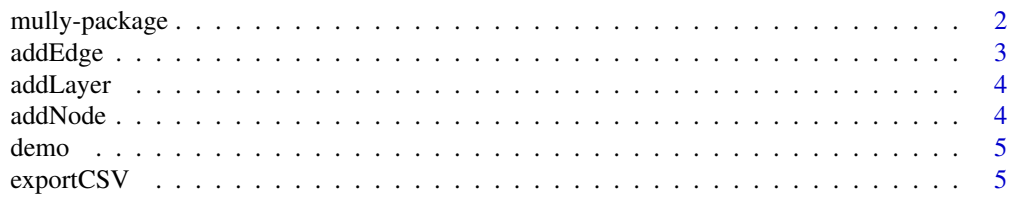

<span id="page-1-0"></span>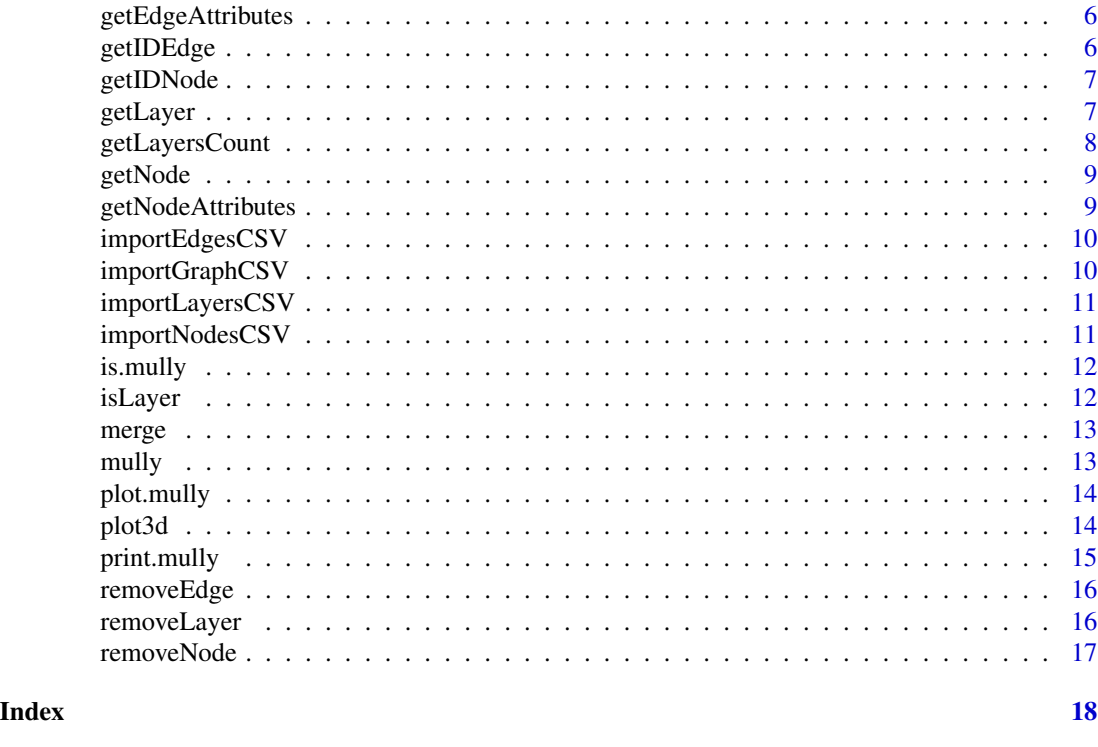

mully-package *The mully package*

#### Description

R package to create, modify and visualize graphs with multiple layers.

#### Introduction

Network theory has been used for many years in the modeling and analysis of complex systems, as epidemiology, biology and biomedicine . As the data evolves and becomes more heterogeneous and complex, monoplex networks become an oversimplification of the corresponding systems. This imposes a need to go beyond traditional networks into a richer framework capable of hosting objects and relations of different scales, called Multilayered Network \*\*Mully\*\*, \*\*mul\*\*ti\*\*l\*\*a\*\*y\*\*er networks, is an R package that provides a multilayer network framework. Using this package, the user can create, modify and visualize graphs with multiple layers. This package is an extension to the [igraph package](https://github.com/igraph/rigraph) that provides a monolayer graph framework. The package is implemented as a part of [the Multipath Project](https://www.sys-

med.de/en/junior-research-groups/multipath/) directed by [Dr. Frank Kramer](https://www.uni-augsburg.de/de/fakultaet/fai/i

#### Creating graphs

.

[mully,](#page-12-1) [addLayer,](#page-3-1) [addNode,](#page-3-2) [addEdge,](#page-2-1) [removeLayer,](#page-15-1) [removeNode,](#page-16-1) [removeEdge,](#page-15-2) [getNodeAttributes,](#page-8-1) [getEdgeAttributes](#page-5-1)

#### <span id="page-2-0"></span>addEdge 3

#### Visualization

[plot.mully,](#page-13-1) [plot3d](#page-13-2)

### Further information

More information and references can be found in the mully paper: https://www.mdpi.com/2073-4425/9/11/519

<span id="page-2-1"></span>addEdge *Add an edge*

#### Description

Add an edge

#### Usage

addEdge(g, nodeStart, nodeDest, attributes)

#### Arguments

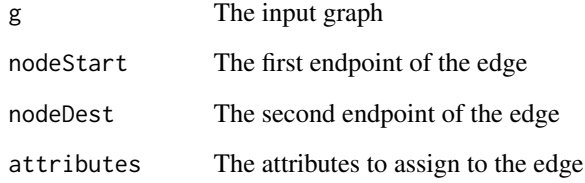

#### Value

The graph, with the added edge

#### Examples

```
g=mully::demo()
addEdge(g,"dr3","g2",attributes=list(name="newEdge"))
```
<span id="page-3-1"></span><span id="page-3-0"></span>

Add a layer or a set of layers to a graph

#### Usage

addLayer(g, nameLayer)

#### Arguments

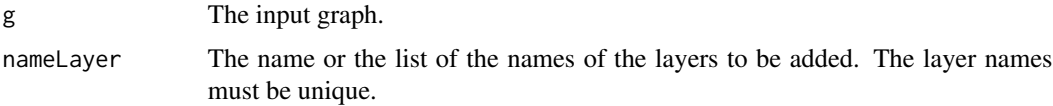

#### Value

The graph, with the layers added.

#### Examples

g = mully("MyFirstMully",direct = FALSE) g = addLayer(g, c("Gene", "Drug", "Disease"))

<span id="page-3-2"></span>addNode *Add a node with assigned layer and attributes to a graph*

#### Description

Add a node with assigned layer and attributes to a graph

#### Usage

```
addNode(g, nodeName, layerName, attributes = NA)
```
#### Arguments

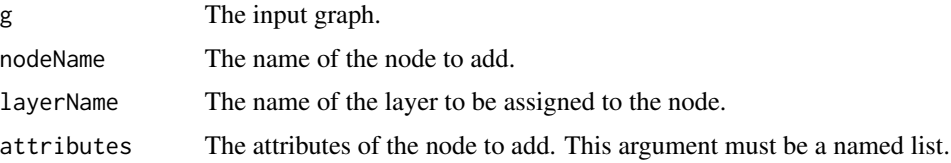

#### <span id="page-4-0"></span>demo 5

#### Value

The graph, with the new node.

#### Examples

```
g=mully::demo()
attributes=list("specie"="Homo Sapiens")
addNode(g = g, nodeName = "g3", layerName = "Gene", attributes = attributes)
```
demo *A demo function to test the package*

#### Description

A demo function to test the package

#### Usage

demo()

#### Value

A mully graph

exportCSV *Export mully into CSV files*

#### Description

Export mully into CSV files

#### Usage

exportCSV(g, target)

#### Arguments

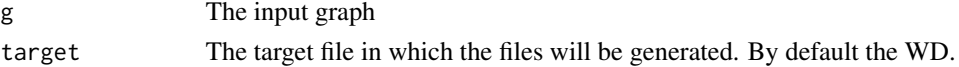

#### Examples

```
## Not run:
g=mully::demo()
exportCSV(g)
```
## End(Not run)

<span id="page-5-1"></span><span id="page-5-0"></span>getEdgeAttributes *Get the attributes of the edges connecting two nodes*

#### Description

Get the attributes of the edges connecting two nodes

#### Usage

```
getEdgeAttributes(g, nodeStart, nodeDest)
```
#### Arguments

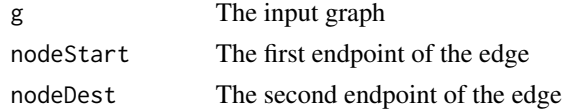

#### Value

A dataframe containing the edges with their attributes. If both nodes' arguments are missing, it returns all the edges with their attributes.

#### Examples

```
g=mully::demo()
#Print all Edges
getEdgeAttributes(g)
#Get a Single Edge
getEdgeAttributes(g,"d2","g1")
```
getIDEdge *Get the ids of the edges connecting two nodes*

#### Description

Get the ids of the edges connecting two nodes

#### Usage

getIDEdge(g, nodeStart, nodeDest)

#### Arguments

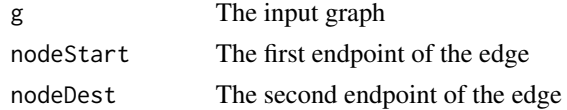

#### <span id="page-6-0"></span>getIDNode 7

#### Value

A list containing the ids of the edges connecting the nodes

#### Examples

```
g=mully::demo()
getIDEdge(g,"d2","dr1")
```
getIDNode *Get the id of a node*

#### Description

Get the id of a node

#### Usage

getIDNode(g, nameNode)

#### Arguments

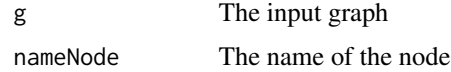

#### Value

The id of the specified node

#### Examples

```
g=mully::demo()
getIDNode(g,"g1")
```
getLayer *Get the nodes on a layer in a graph*

#### Description

Get the nodes on a layer in a graph

#### Usage

getLayer(g, nameLayer)

#### <span id="page-7-0"></span>Arguments

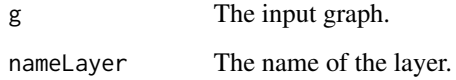

#### Value

A List of the nodes on the given layer.

#### Examples

 $g = mully::demo()$ getLayer(g,"gene")

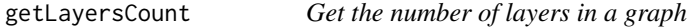

#### Description

Get the number of layers in a graph

#### Usage

getLayersCount(g)

#### Arguments

g The input graph.

#### Value

The count of the layers.

#### Examples

```
g = mully("MyFirstMully",direct = FALSE)
g = addLayer(g, c("Gene", "Drug", "Disease"))
getLayersCount(g)
```
<span id="page-8-0"></span>

Get a node from a graph

#### Usage

getNode(g, nameNode)

#### Arguments

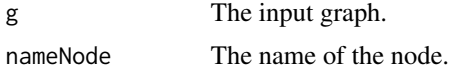

#### Value

The node as igraph.vs

#### Examples

g=mully::demo() getNode(g,"g1")

<span id="page-8-1"></span>getNodeAttributes *Get the attributes of a node*

#### Description

Get the attributes of a node

#### Usage

```
getNodeAttributes(g, nameNode, layerByName = FALSE)
```
#### Arguments

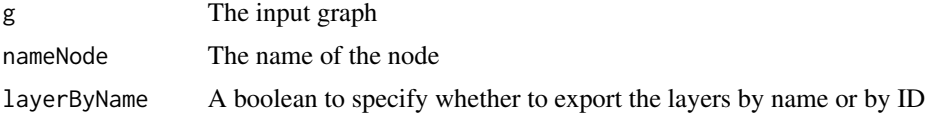

#### Value

A dataframe containing the attributes of the specified node

#### Examples

```
g=mully::demo()
getNodeAttributes(g,layerByName = TRUE)
```
importEdgesCSV *Import Edges to a mully graph from a CSV file*

#### Description

Import Edges to a mully graph from a CSV file

#### Usage

importEdgesCSV(g, file)

#### Arguments

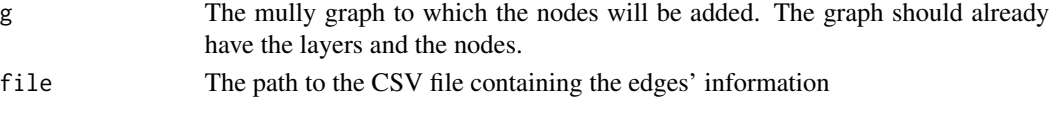

#### Value

The mully graph with the added edges

importGraphCSV *Import a mully graph from CSV files*

#### Description

Import a mully graph from CSV files

#### Usage

importGraphCSV(name = NA, direct = FALSE, layers, nodes, edges)

#### Arguments

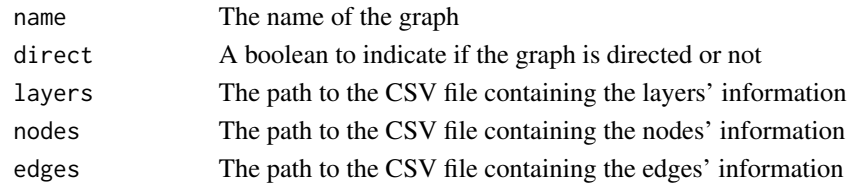

#### Value

A new mully graph

<span id="page-9-0"></span>

<span id="page-10-0"></span>importLayersCSV *Import Layers to a mully graph from a CSV file*

#### Description

Import Layers to a mully graph from a CSV file

#### Usage

```
importLayersCSV(g, file)
```
#### Arguments

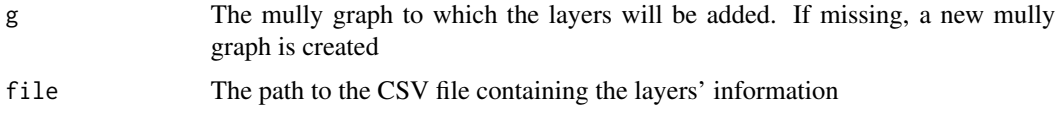

#### Value

The mully graph with the added layers

importNodesCSV *Import Nodes to a mully graph from a CSV file*

#### Description

Import Nodes to a mully graph from a CSV file

#### Usage

importNodesCSV(g, file, name = "name")

#### Arguments

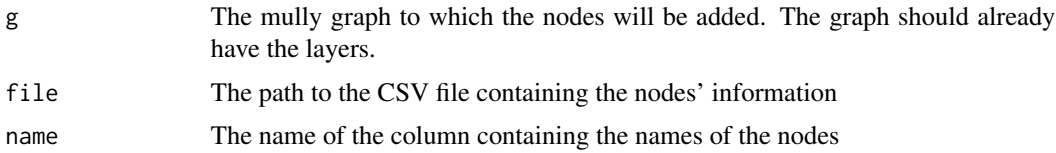

#### Value

The mully graph with the added nodes

<span id="page-11-0"></span>

Is this a mully graph?

#### Usage

is.mully(g)

#### Arguments

g The input graph

#### Value

A boolean whether the graph is or not a mully object

isLayer *Verify if the layer exists in a graph*

#### Description

Verify if the layer exists in a graph

#### Usage

isLayer(g, name)

#### Arguments

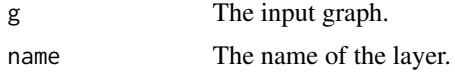

#### Value

A boolean value.

#### Examples

```
g = mully("MyFirstMully",direct = FALSE)
g = addLayer(g, c("Gene", "Drug", "Disease"))
isLayer(g,"Drug")
```
<span id="page-12-0"></span>

Merge or unite two graphs

#### Usage

merge(g1, g2)

#### Arguments

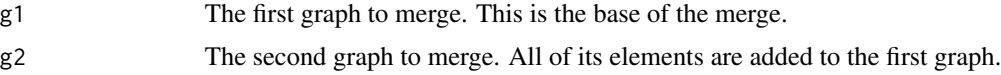

#### Value

The merge of the two graphs. The merge is based on the first given graph

<span id="page-12-1"></span>mully *Create an empty multilayered graph*

#### Description

Create an empty multilayered graph

#### Usage

mully(name = NA, direct = TRUE)

#### Arguments

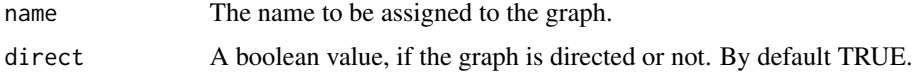

#### Value

The created multilayered graph.

#### Examples

g = mully("MyFirstMully",direct = FALSE)

<span id="page-13-1"></span><span id="page-13-0"></span>

Plot the graph in 2D

#### Usage

## S3 method for class 'mully' plot(x, layout, ...)

#### Arguments

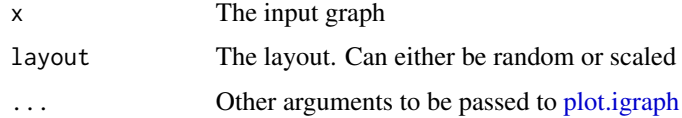

#### Examples

g=mully::demo() plot(g,"Scaled")

<span id="page-13-2"></span>plot3d *Plot the graph in 3D using rgl*

#### Description

Plot the graph in 3D using rgl

#### Usage

```
plot3d(
  g,
  layers = TRUE,
  vertex.label = NA,
  vertex.label.color = NA,
  vertex.plac = "circle",
  edge.color = NA,
  edge.width = 5,
  edge.arrow.size = 10,
  edge.arrow.width = 1
\mathcal{E}
```
#### <span id="page-14-0"></span>print.mully 15

#### Arguments

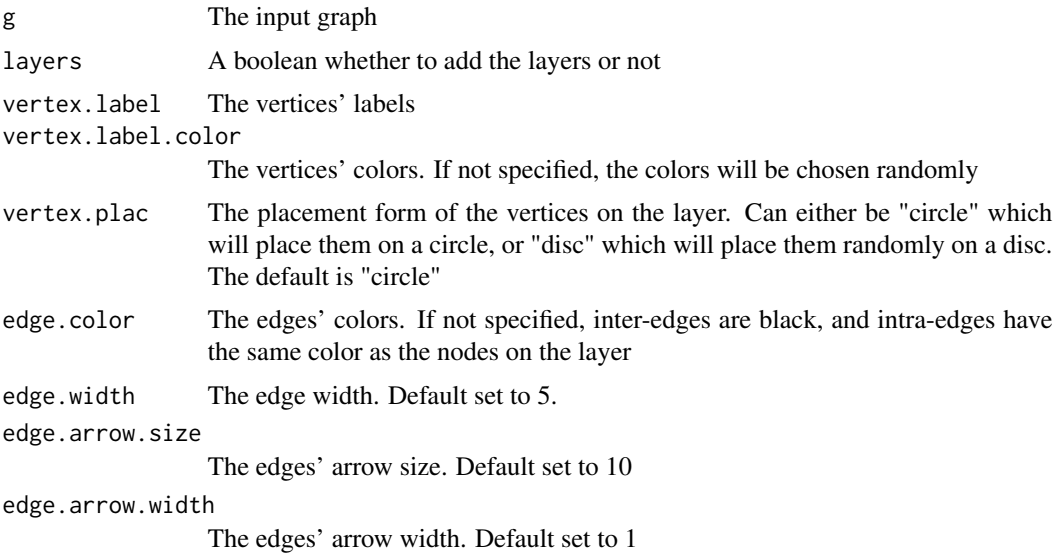

#### Note

This function can take the following arguments supported and not ignored by [rglplot:](#page-0-0) vertex.label, vertex.label.color, edge.color, edge.width, edge.arrow.size,edge.arrow.width.

#### Examples

g=mully::demo() labels=getNodeAttributes(g)\$name plot3d(g, layers=TRUE, vertex.label=labels,edge.width=6)

print.mully *Print function*

#### Description

Print function

#### Usage

## S3 method for class 'mully'  $print(x, \ldots)$ 

#### Arguments

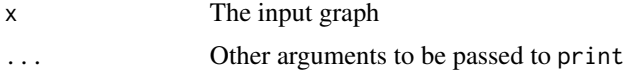

#### Examples

```
g=mully::demo()
print(g)
```
<span id="page-15-2"></span>removeEdge *Delete an edge*

#### Description

Delete an edge

#### Usage

```
removeEdge(g, nodeStart, nodeDest, attributes = NA, multi = FALSE)
```
#### Arguments

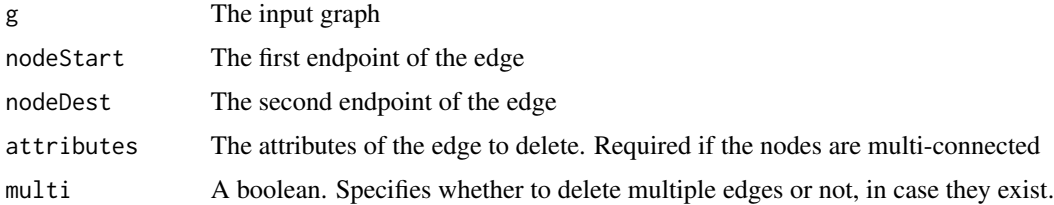

#### Value

The graph with the deleted edges

#### Examples

```
g=mully::demo()
removeEdge(g,"dr1","d2",multi=TRUE)
```
<span id="page-15-1"></span>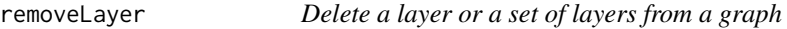

#### Description

Delete a layer or a set of layers from a graph

#### Usage

removeLayer(g, name, trans = FALSE)

<span id="page-15-0"></span>

#### <span id="page-16-0"></span>removeNode 17

#### Arguments

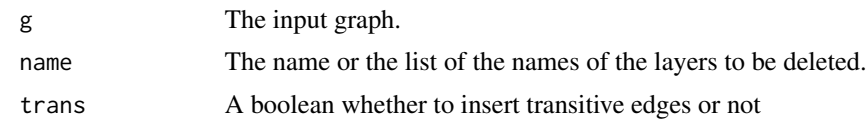

#### Value

The graph, with the given layer and its corresponding nodes and edges removed.

#### Examples

```
g = mully::demo()removeLayer(g,"gene",trans=TRUE)
```
<span id="page-16-1"></span>removeNode *Delete a node or a set of nodes from a graph*

#### Description

Delete a node or a set of nodes from a graph

#### Usage

removeNode(g, name, trans = FALSE)

#### Arguments

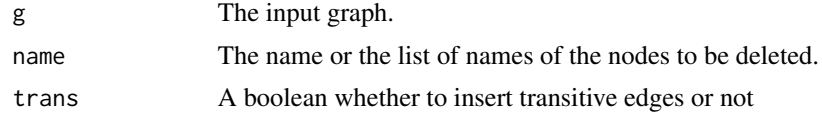

#### Value

The graph, with the nodes deleted.

#### Examples

g=mully::demo() removeNode(g,"dr1",trans=TRUE)

# <span id="page-17-0"></span>Index

addEdge, *[2](#page-1-0)*, [3](#page-2-0) addLayer, *[2](#page-1-0)*, [4](#page-3-0) addNode, *[2](#page-1-0)*, [4](#page-3-0) demo, [5](#page-4-0) exportCSV, [5](#page-4-0) getEdgeAttributes, *[2](#page-1-0)*, [6](#page-5-0) getIDEdge, [6](#page-5-0) getIDNode, [7](#page-6-0) getLayer, [7](#page-6-0) getLayersCount, [8](#page-7-0) getNode, [9](#page-8-0) getNodeAttributes, *[2](#page-1-0)*, [9](#page-8-0) importEdgesCSV, [10](#page-9-0) importGraphCSV, [10](#page-9-0) importLayersCSV, [11](#page-10-0) importNodesCSV, [11](#page-10-0) is.mully, [12](#page-11-0) isLayer, [12](#page-11-0) merge, [13](#page-12-0) mully, *[2](#page-1-0)*, [13](#page-12-0) mully-package, [2](#page-1-0) plot.igraph, *[14](#page-13-0)* plot.mully, *[3](#page-2-0)*, [14](#page-13-0) plot3d, *[3](#page-2-0)*, [14](#page-13-0) print.mully, [15](#page-14-0) removeEdge, *[2](#page-1-0)*, [16](#page-15-0) removeLayer, *[2](#page-1-0)*, [16](#page-15-0) removeNode, *[2](#page-1-0)*, [17](#page-16-0) rglplot, *[15](#page-14-0)*